# *Моделирование случайного кинематического воздействия на конструкцию с учётом преднагруженного состояния*

**С.А. Сергиевский Московский офис MSC**

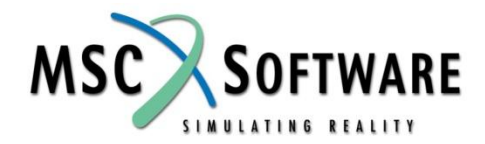

# *Анализируемая конструкция*

#### ❑ **Внутренне давление**

❑ **Случайная нагрузка, прикладываемая в двух местах**

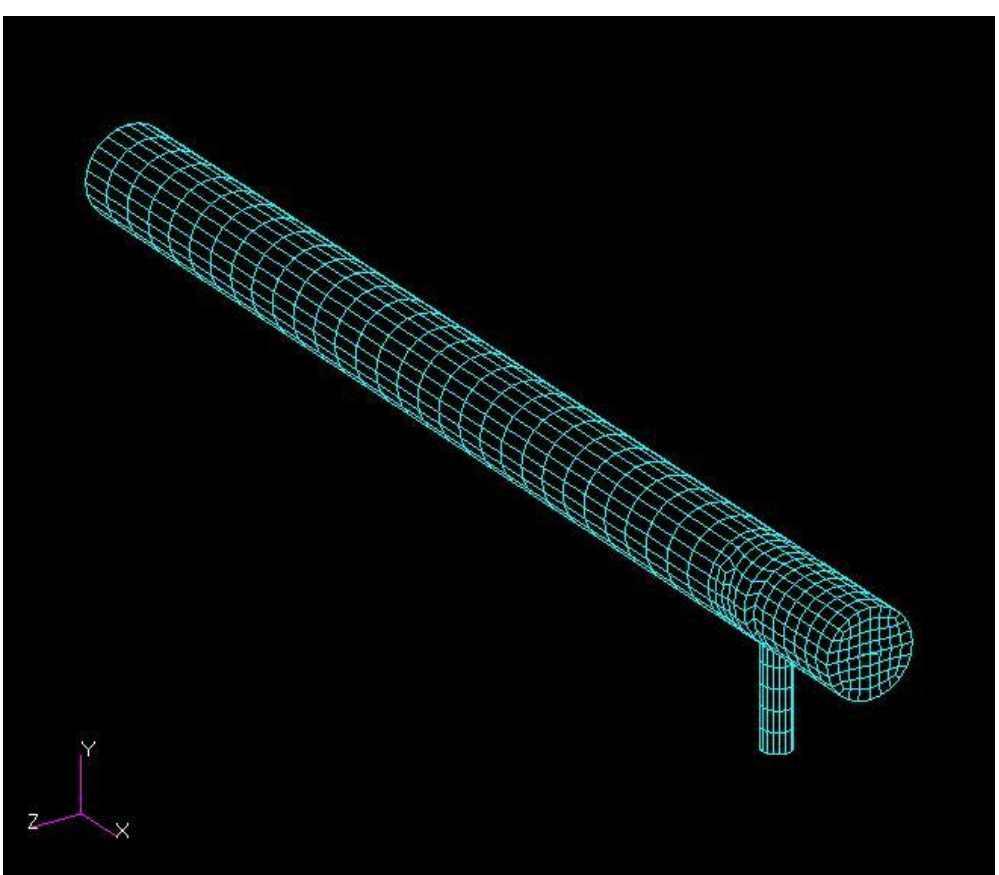

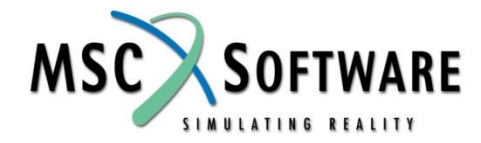

## Анализ влияния давления на собственные колебания конструкции Файл tube-test-02.dat

```
SOL 103
SUBCASE 1
               Преднагрузка
 LOAD = 2SUBCASE 2
 METHOD = 10Анализ собственных колебаний
 STATSUB = 1DISPLACEMENT(PLOT,SORT1,REAL)=ALL
BEGIN BULK
PARAM INREL -1
                       Инерционное уравновешивание
.....................
            123456
SUPORT 89
                 Определяются 12 низших форм
EIGRL, 10,,, 12
PSHELL......
COUAD4 ......
.............
GRID ........
LOAD
              \blacksquare1.
                   \mathbf 1PLOAD4 1 ..............
                         Описание параметров преднагрузки
PLOAD4 1 .............
ENDDATA
```
## *Результат влияния преднагрузки на собственные колебания* ❑ **7-12 частоты собственных колебаний** *без* **преднагрузки**

**4.024501E+01 4.113594E+01 4.383533E+01 5.805606E+01 5.908952E+01 6.279641E+01**

**4.080841E+01 4.114142E+01 4.546114E+01 6.911430E+01 7.106975E+01 7.261095E+01**

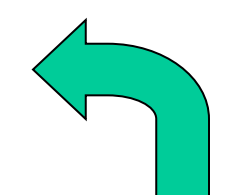

❑ **7-12 частоты собственных колебаний** *с* **преднагрузкой**

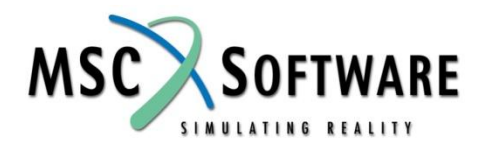

# *Приложение случайных нагрузок*

- ❑ **Две гармонические нагрузки**
- ❑ **Постоянное внутреннее давление**

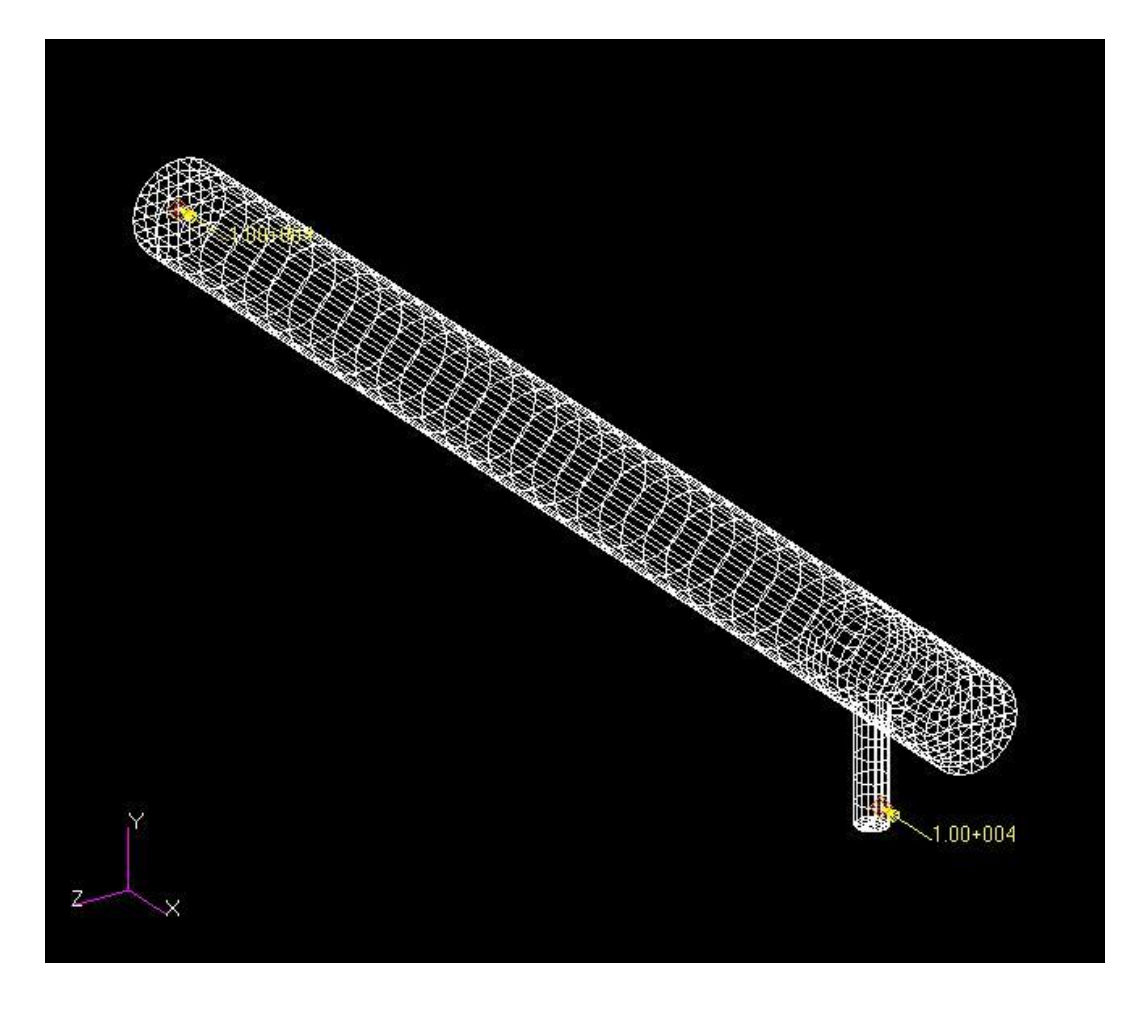

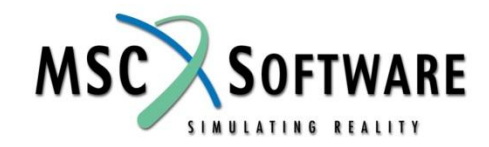

## *Основное соотношение*

#### ❑ **Вычисление отклика на случайное воздействие**

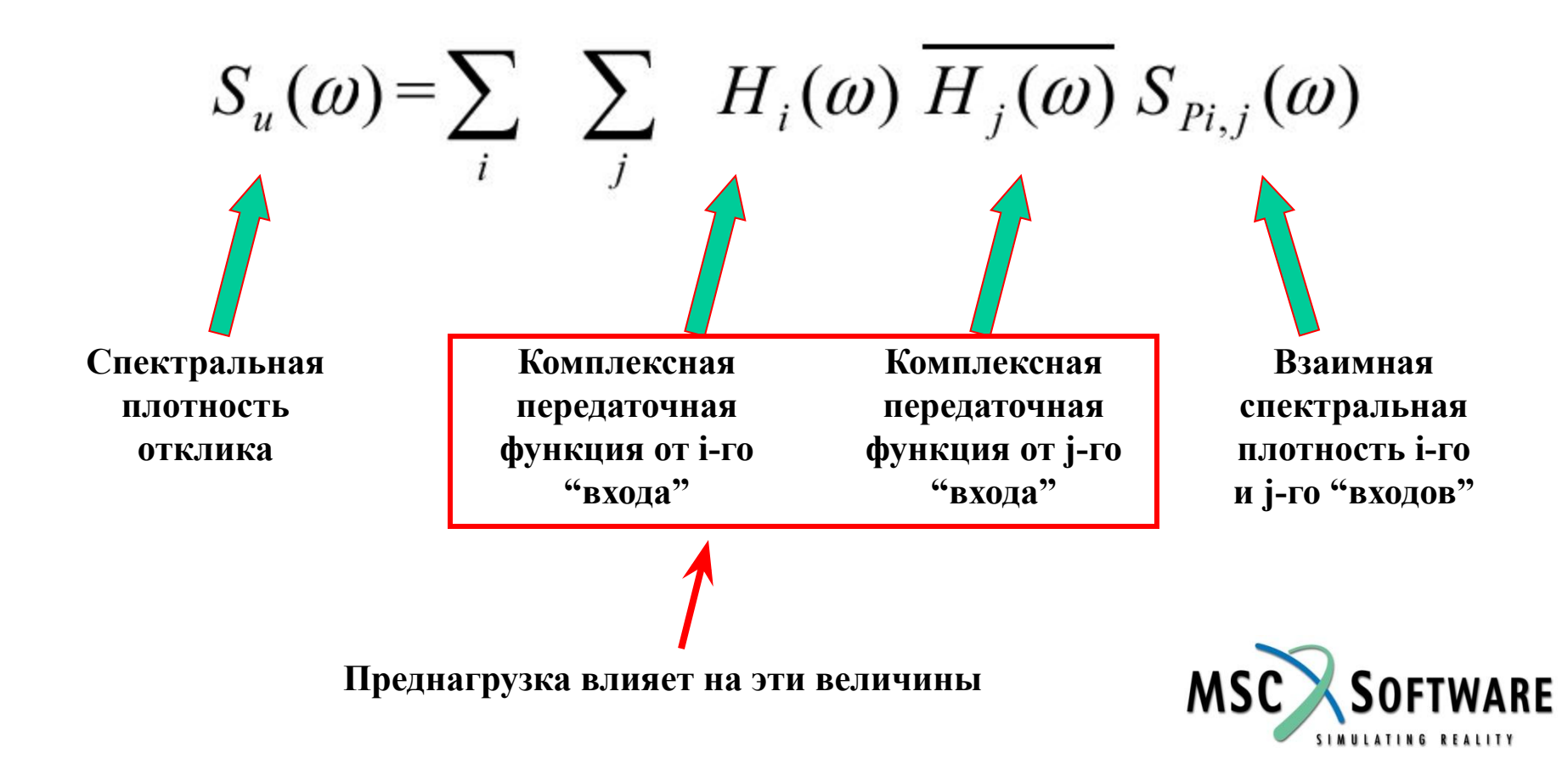

#### *Вычисление корреляционной функции и дисперсии*

$$
R_{XX}(t) = \frac{1}{2\pi} \int_{0}^{\infty} S_{XX}(\omega) e^{i\omega t} d\omega ;
$$

$$
R_{XY}(t) = \frac{1}{2\pi} \int_{0}^{\infty} S_{XY}(\omega) e^{i\omega t} d\omega
$$

$$
R_{XX}(0) = \frac{1}{2\pi} \int_{0}^{\infty} S_{XX}(\omega) d\omega
$$

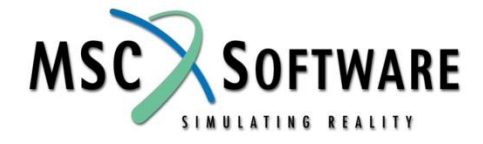

## Вычисление передаточных функций

### Файл tube-test-04.dat

#### **SOL 111**

.......................

Преднагрузка **SURCASE 1**  $LOAD = 2$ **SUBCASE 2**  $METHOD = 10$  $STATSUB = 1$  $DIAOAD = 1$  $FREQUENCY = 101$ DISPLACEMENT(PLOT,SORT1,REAL)=ALL **SUBCASE 3**  $METHOD = 10$  $STATSIIB = 1$  $DLOAD = 21$  $FREDUENCY = 301$ DISPLACEMENT(PLOT,SORT1,REAL)=ALL **BEGIN BULK** PARAM POST PARAM INREL -1 ................... **SUPORT 89** 123456 ........................ EIGRL, 10, ... 12 PSHELL 1..... **COUAD4** 1 ..........

Вычисление передаточной функции по первому "входу"

Вычисление передаточной функции по второму "входу"

Вывод результатов в файл .xdb !!!

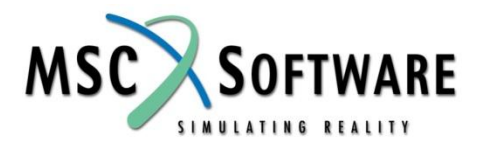

## *Вычисление передаточных функций*

#### ❑ **Файл tube-test-04.dat**

**...................... GRID ................. LOAD 2 1. 1. 1 PLOAD4 1 ...... PLOAD4 1 ...... \$ Loads for Load Case : SC 2 RLOAD2 1 22 11 0 DAREA 22 79 1 1.0 TABLED1 11 + + 0. 1. 1.0E+6 1.0 ENDT FREQ1 101 20. 2. 90 \$ Loads for Load Case : SC 3 RLOAD2 21 32 31 0 DAREA 32 157 1 1.0 TABLED1 31 + + 0. 1. 1.0E+6 1.0 ENDT FREQ1 301 20. 2. 90 ENDDATA**

*Описание мест приложения и направления единичных нагрузок (соответствующих случайным нагрузкам)*

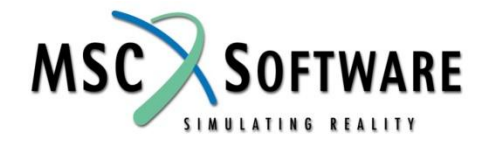

## Вычисление характеристик отклика

- С помощью меню Fields MSC. Patran ввести зависимости реальных и мнимых частей спектральных плотностей входного воздействия от частоты
- **Запустить процессор расчёта отклика на** случайное воздействие Utilities -> Applications -> MSC.Random...

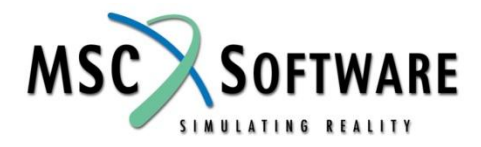

# *Меню MSC.Random*

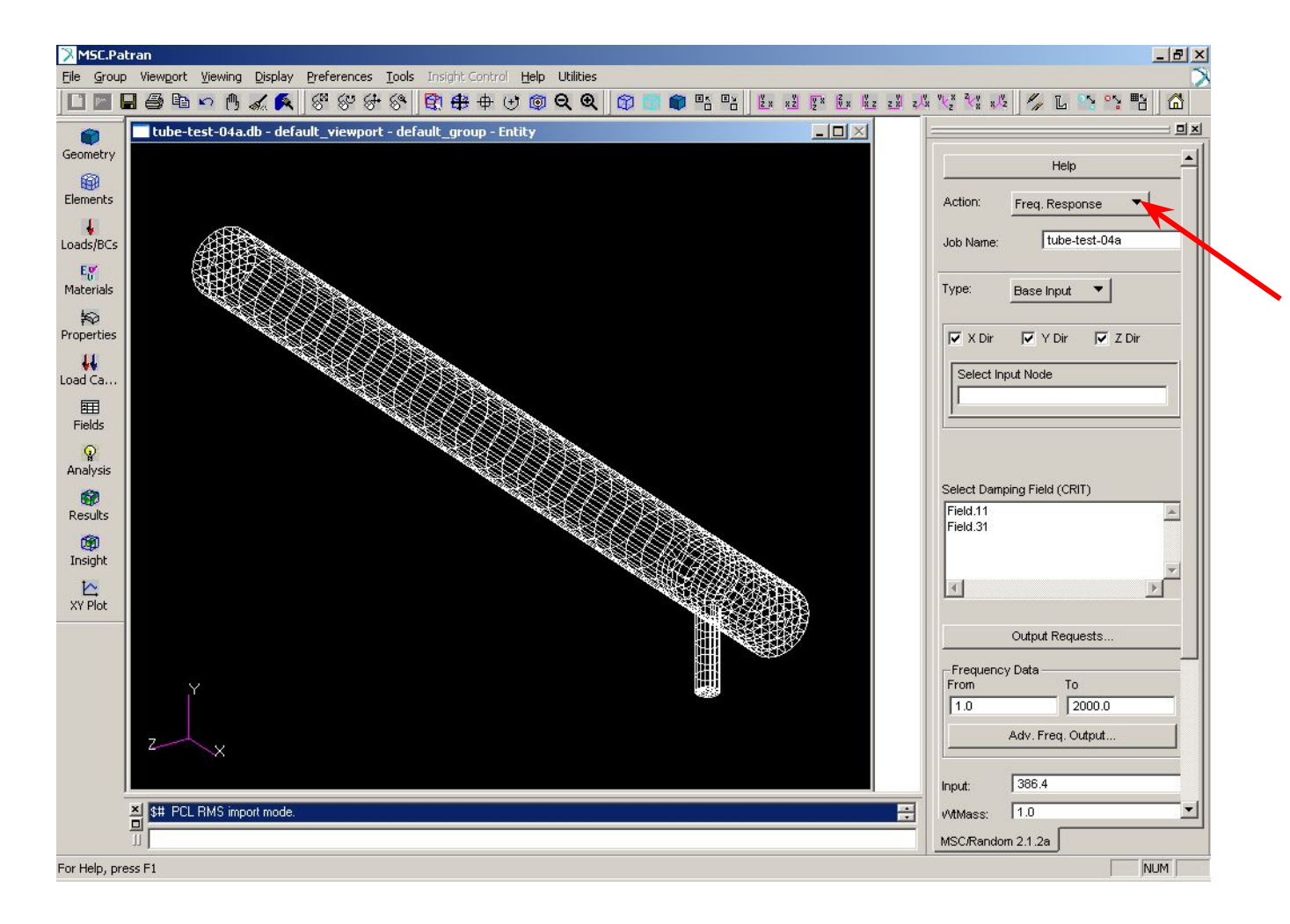

**"Переключатель" типов анализа: Freq. Response RMS Analysis Read RMS XY Plots**

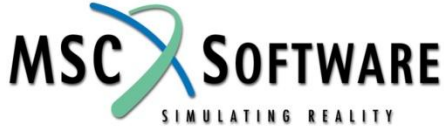

# *RMS Analysis*

- ❑ **Select XDB File…**
- ❑ **Random Input…**
- ❑ **Наиболее общий случай:**
	- **Combine Cases**
	- **Uncoupled**

### ❑ **Пример:**

- **СП по первому "входу" Field.11**
- **СП по второму "входу" Field.11**
- **Реальная часть взаимной СП первого-второго "входов" – Field.31**
- **Мнимая часть взаимной СП первого-второго "входов" равна нулю**

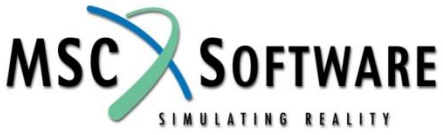

# **RMS Analysis**

#### **Random Analysis Input** Random Input Method: Auto Spectral Density **C** Uncoupled o **Combine Cases** Complete One or More Rows (Similar to MSC Nastran RANDPS card) PSD Input fields **Excited Set** Applied Set Complex X Complex Y **Input Field** Field.11 Field.31  $F<sub>2</sub>$  $12$  $h$  Field.11  $C1.0$  $0.01$ E<sub>3</sub>  $13$  $\parallel$  Field.11  $C1.0$  $C_{0.0}$  $E<sub>2</sub>$  $13$  $\parallel$  Field.31  $C1.0$  $0.01$ Complex X F Complex Y **Applied Set Input Field** Complex X **Excited Set** Complex Y Applied Set Complex X Complex Y **Excited Set** Input Field **Excited Set Applied Set** Input Field Complex X Complex Y **Excited Set** Applied Set Input Field Complex X Complex Y  $|V|$ Complex X Complex Y **Excited Set** Applied Set Input Field **Applied Set Input Field Excited Set** Complex X Complex Y **Excited Set Applied Set Input Field** Complex X Complex Y Update List Box **Input Field** Complex X **Excited Set** Applied Set Complex Y **Excited Set** Complex X Complex Y **Applied Set Input Field Excited Set** Innut Field Complex X Complex Y **Annlied Set** Clear SpreadSheet Interpolation Scheme X Axis: Log ▼ Y Axis: Log ▼ Close

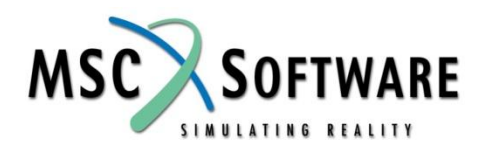

 $\Box$   $\times$ 

 $\overline{\phantom{a}}$ 

**Close ... Apply** 

 $\vert$ 

## *Меню XY Plots*

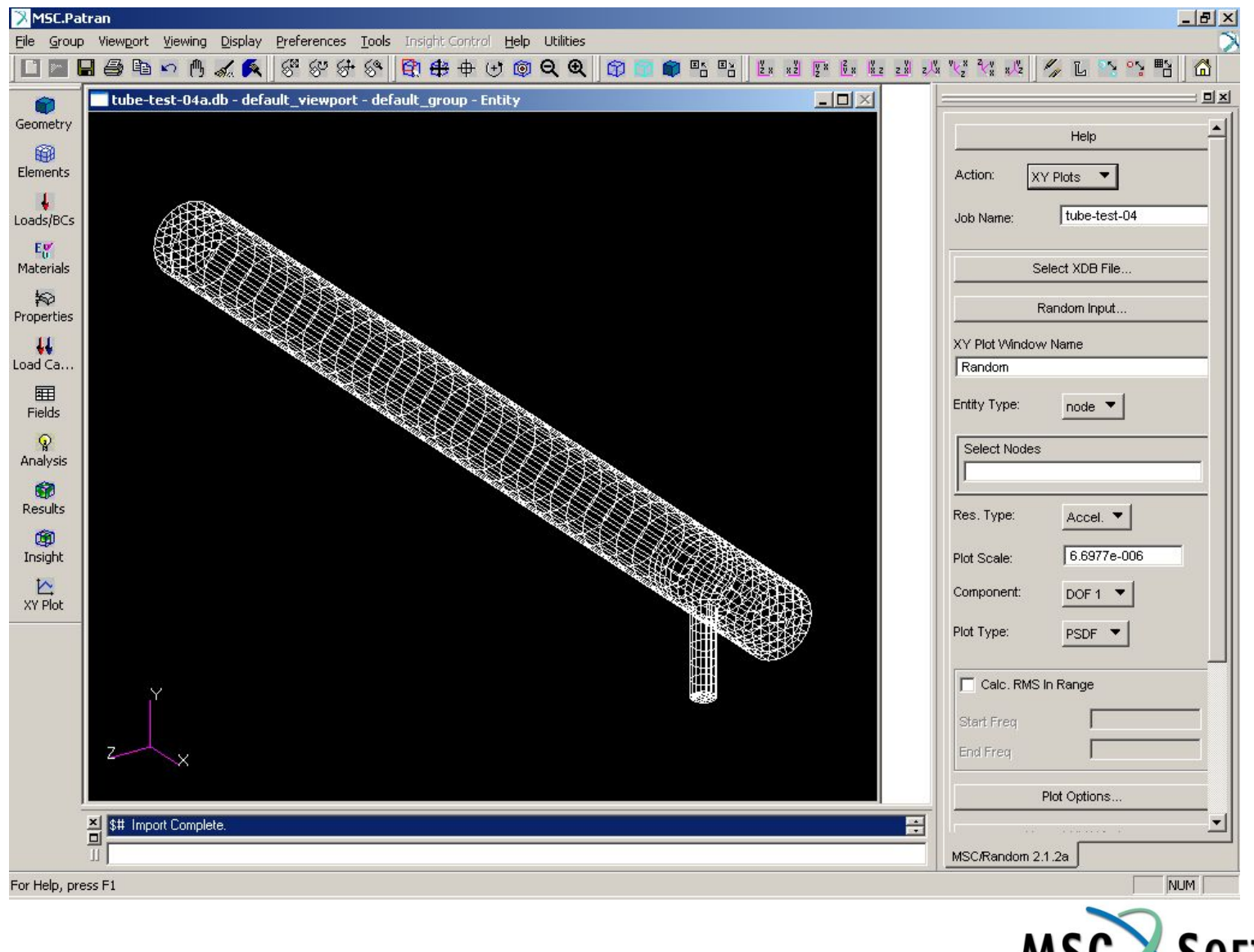

**SOFTW** MSC. **ARE** SIMULATING REALITY

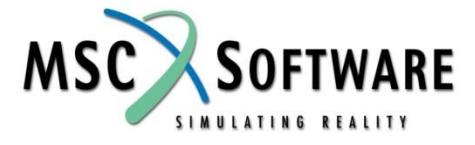

# ❑ **Apply**

- **Auto Corr. корреляционная функция**
- **среднеквадратического значения "выходного" параметра**
- **CRMS "кумулятивное" значение**
- ❑ **Выбрать тип графика** ▪ **PSDF – СП**
- **□ Выбрать компоненту (x, y, z, ф<sub>x</sub>, ф<sub>y</sub>, ф<sub>z</sub>)**
- ❑ **Выбрать интересующую характеристику (ускорение, скорость, перемещение, …)**
- ❑ **Задать номер узла**

# *XY Plots*

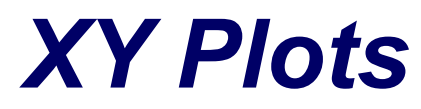

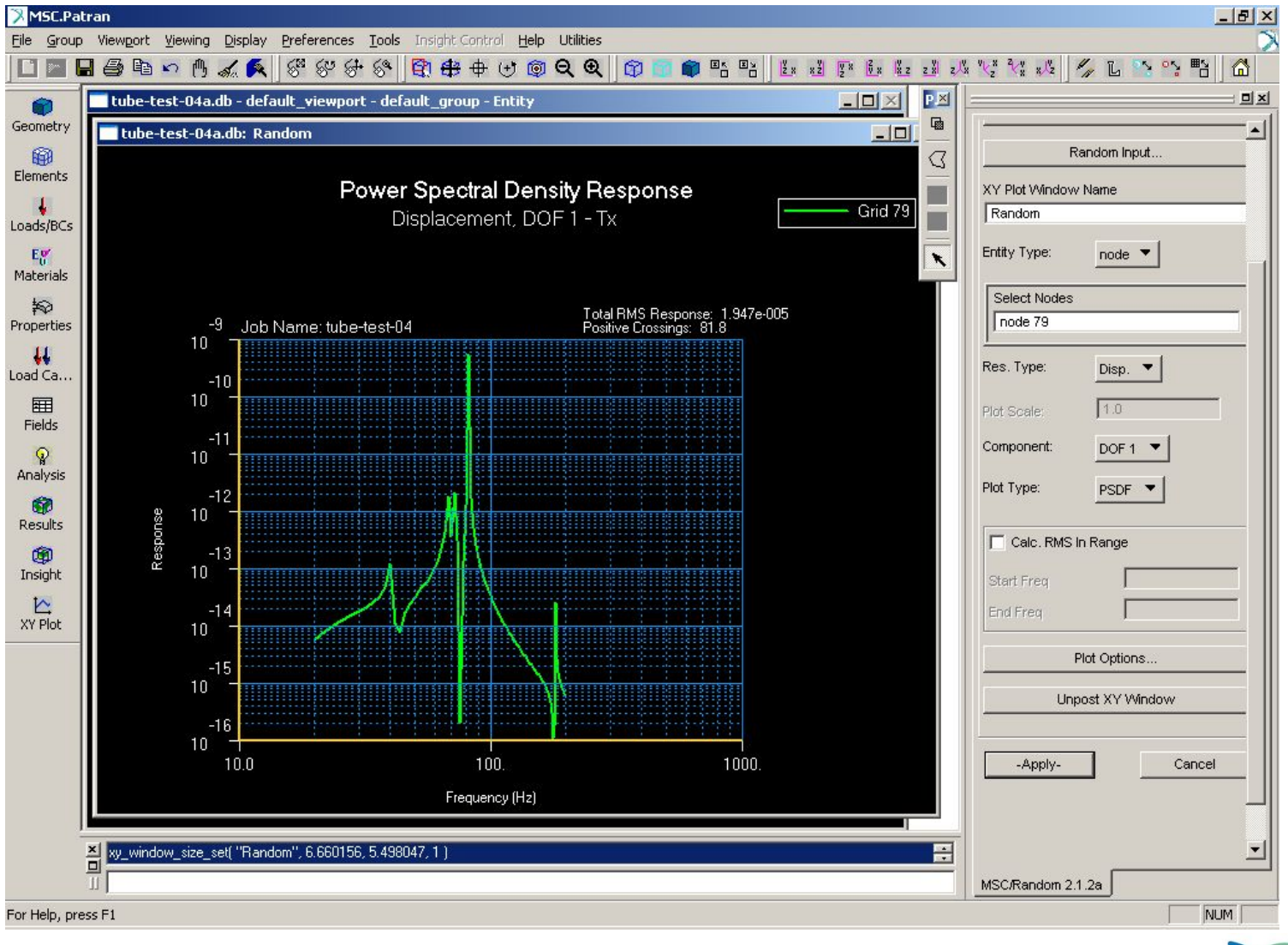

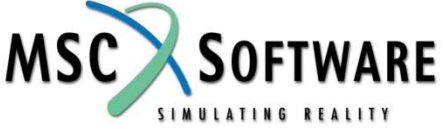

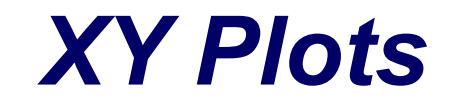

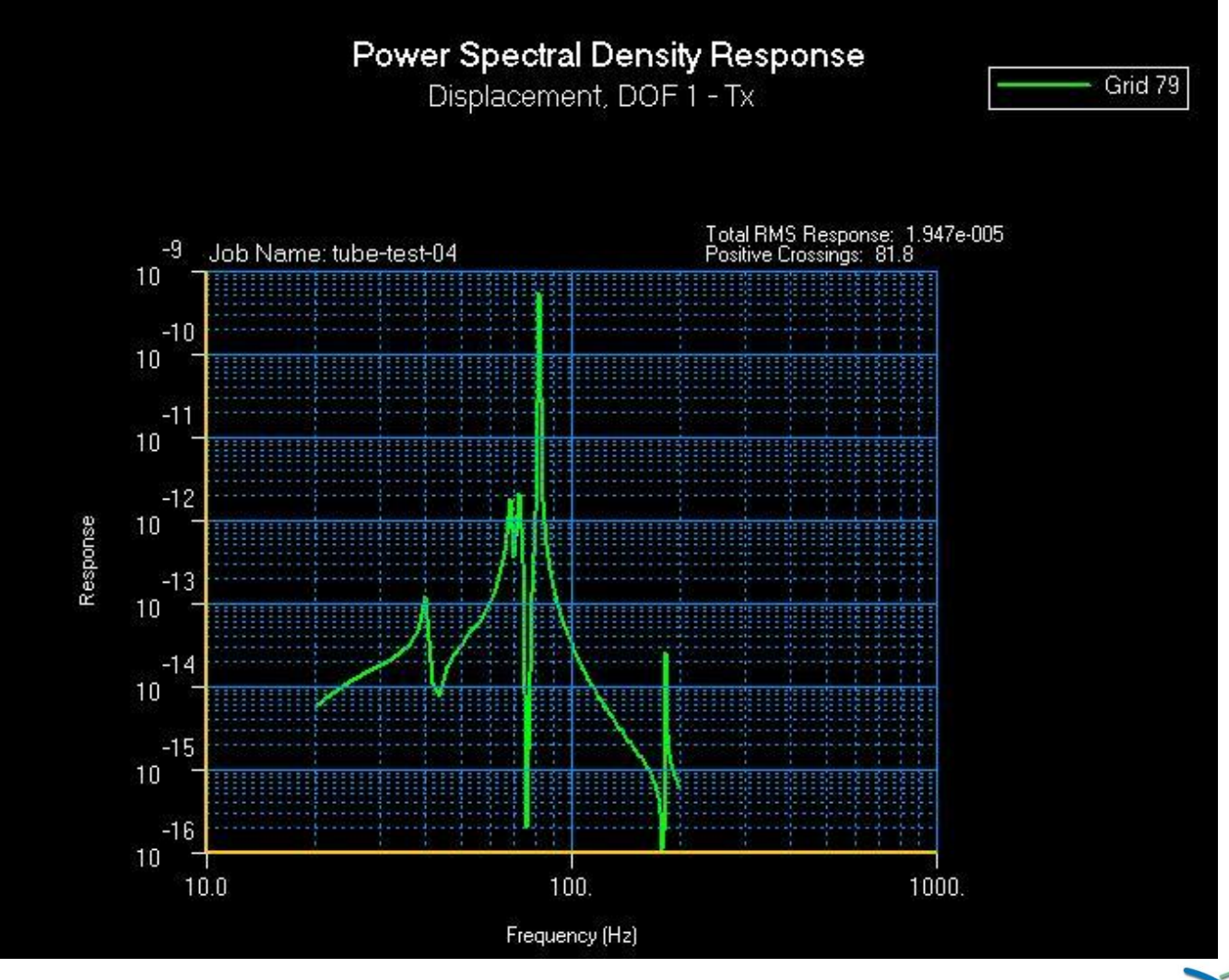

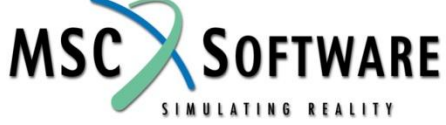

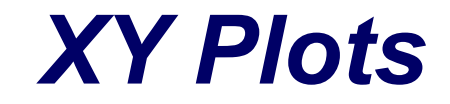

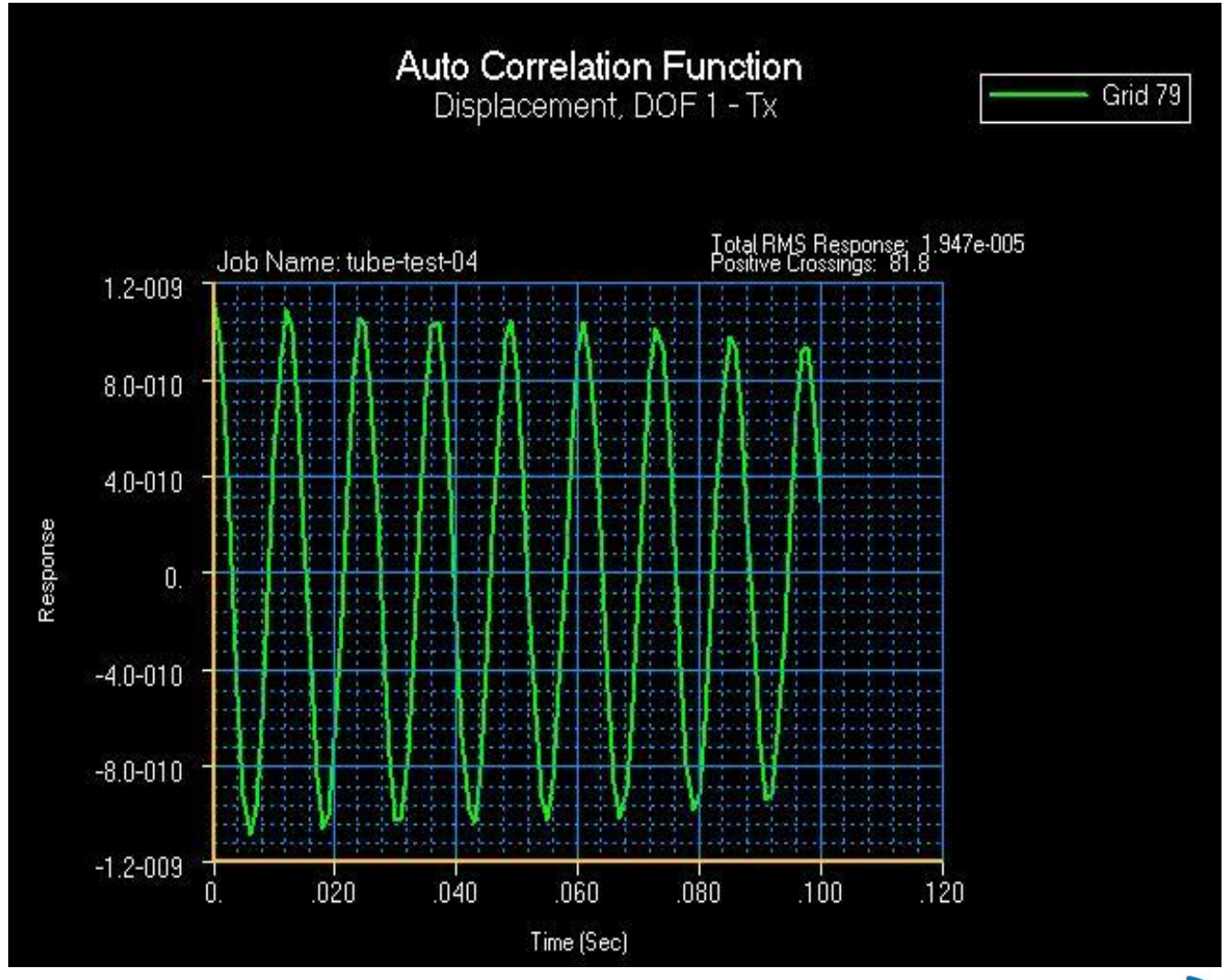

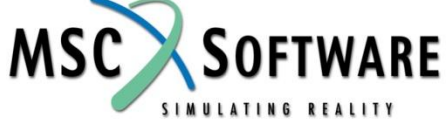